# ■iPadを利用した炎色反応·燃焼反応の観察

この取り組みは、「科学ヘジャンプ イン・大阪2012年」ワークショップ情報「はじめてのiPad」で行った ものです。

i. 生徒の実態

中学部 弱視生徒4名

II. 目的

火は理科の実験で頻繁に使うものであり、今まで何度も見ているものである。しかし火の形や様子 を近づいてしっかり見た生徒は少なく、火には近づくことができない。そのため、Padを通して、火が 動く様子や火の粉が舞う様子をさまざな方法を使って観察する。また、火についてより興味がわくよ うに火の様子が異なる炎色反応、マグネシウムの燃焼、鉄粉の燃焼を取り上げる。これらの多様に 変化する火の様子をじっくり観察することを目標としている。

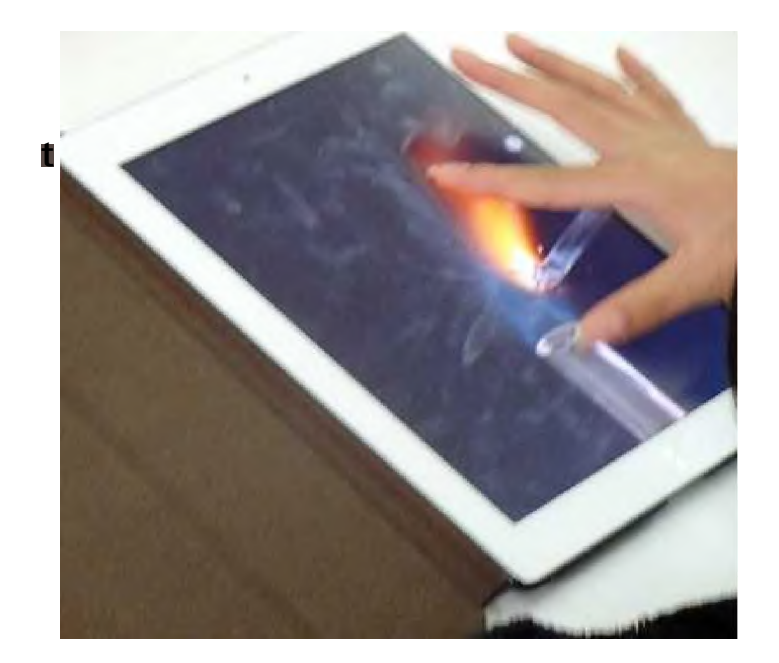

## 加 '

III. 利用機器など

o iPad2

- 。 ルーター
- 。 大型テレビ
- 。 ガスバーナー
- 。 塩化銅
- 。 食塩
- 。 ストロンチウム
- 。 マグネシウムリボン
- 。 鉄粉
- 。 ステンレス棒
- iv. 使用アプリなど
	- 。 マップ(iPad付属の地図表示アプリ 基本的な使い方に利用)
	- 。 カメラ(iPad付属の画像、映像記録アプリ)
	- 。 ぱっと転送(画像や映像のフアイルを他のiPadに、Bluetoothを使って転送するアプリ 無料)
	- 。 色のめがね(色を他の色に変化させることができる色覚サポートアプリ 無料)
- V. ワークショップの進行と観察方法
	- 。 iPadの基本的な使い方を知ろう
- 1. iPadとは
- 2. 各部分の名前と役割を知ろう
- 3. 電源を入れよう
- 4. タップしてみよう
- 5. フリックしてみよう
- 6. 画面を固定しよう
- 7. マップで拡大、縮小を練習しよう
- 8. アプリを終了しよう
- 9. 音量を調整しよう
- 10. アクセシビリテイについて知ろう(ズーム、白黒反転)

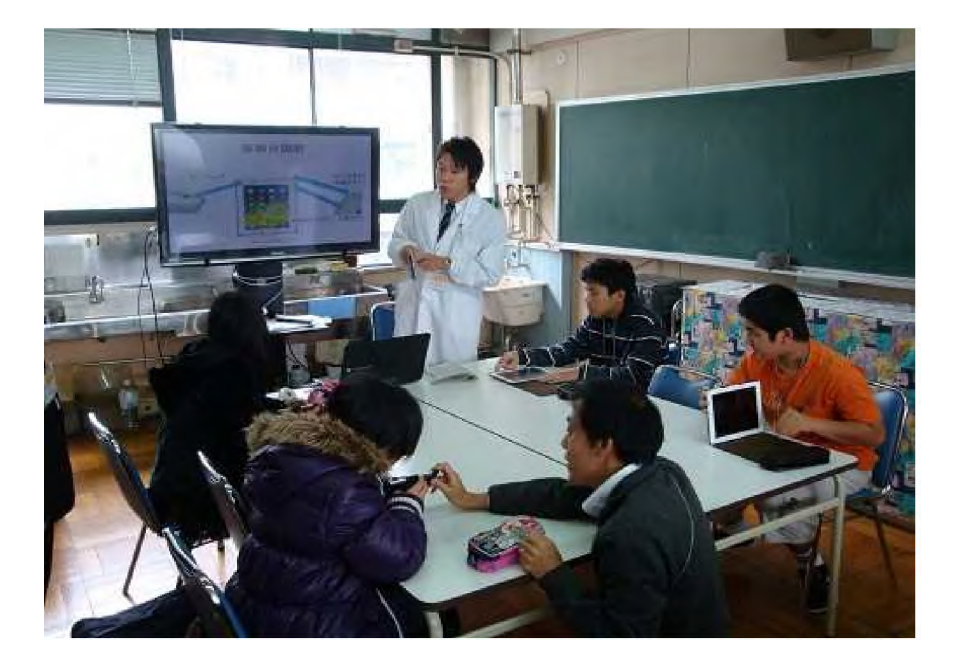

- 。 iPadを使って燃焼系の実験を観察してみよう
	- 1. 炎色反応

銅、ナトリウム、ストロンチウム

- ・ 反応を直接観察する。 生徒から「緑色だ」などの声が上がり、炎の色が変わるところを感動して観察 していた。まだこの段階では炎の色はとらえられても、形まではっきりとらえられ ていない様子である。
- ・ 大型テレビで観察する。写真で記録する。 生徒たちは大型テレビを使った段階で、炎のおおよその様子が観察できてい るようだった。しかし、炎の形の全体像を理解するには画面が大きすぎる様子 である。
- 2. Mgの燃焼反応
	- ・ 実物を直視することができないので、大型テレビで観察する。写真、映像で記 録する。 生徒たちは大型テレビでは光の強さを観察することができた。
- 3. 鉄粉末の燃焼反応
	- ・ 実物を観察し、大型テレピで観察する。映像で記録する。 実験中は「花火みたい」という声が多く上がった。
- 。 iPadで撮影した画像、映像の観察
	- 1. アプリ「ぱっと転送」で記録した写真と映像を全員のiPadに転送する。

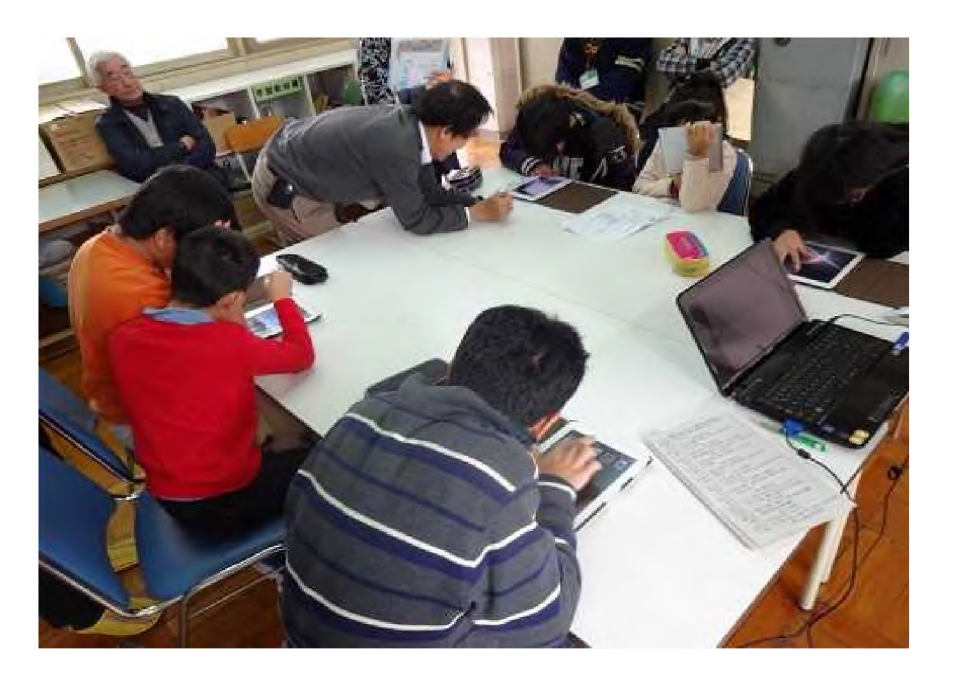

- 2. 受信した写真と映像をフオトライブラリーに保存する
- 3. 生徒の見やすいように自分で拡大、縮小、白黒反転して観察しやすい時間を作る。

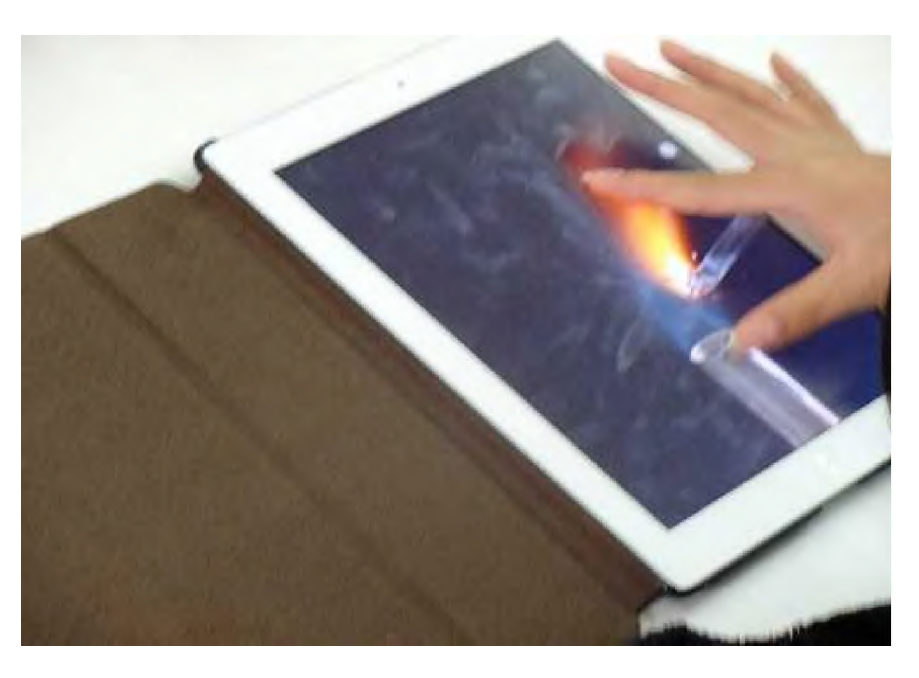

4. 個々の生徒の視覚の状態によってアプリ「色のめがね」で、記録した写真と映像の色 を変化させて観察する。

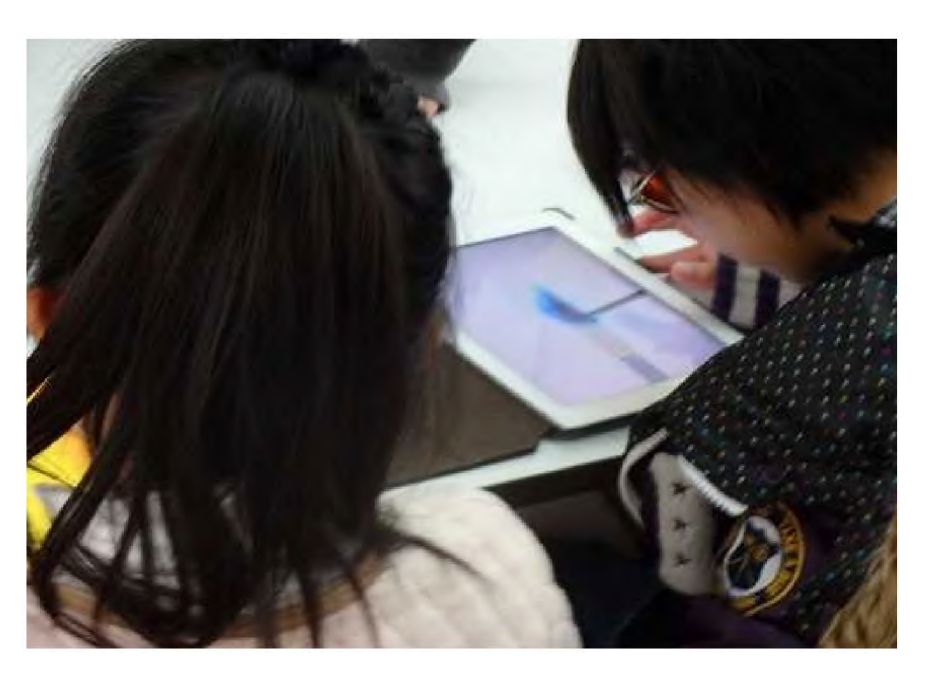

- vi. エ夫した点
	- 。 アクセシビリティ機能(拡大、縮小)を含むiPadの基本操作を定着させる。
	- 。 炎色反応の炎を長い時間、はっきり出すために薬品の粉末をステンレス棒につけて燃やし  $+$
	- 。 実物の観察、大型テレビ、各自のiPadの3種類の観察方法を使用した。
	- 。 iPadで観察する時間を多くとり、じっくり炎の様子を観察できるようにした。
	- 。 きれいな光の筋が観察できるマグネシウムの燃焼を取り上げたこと。
	- 。 「色のめがね」を色覚の補助として使用した。

#### vii. 見せ場

。 各自のiPadではっきり炎の様子や火の粉を観察できたとき、生徒たちからは感動の声があ がっていた。

#### vi". まとめと課題

### 。 まとめ

- ・ 近づきにくい物に、iPadのカメラ機能を使って観察することは、生徒たちが自分で拡 大、縮小して調節することで、自分の見やすい大きさに変更できた点で有効だった。
- ・ 生徒たちはiPadの操作にすぐ慣れて、抵抗なく使うことができた。
- 。 課題
	- ・ 炎色反応全般にiPadが使えるというわけではなく、か)ウムの紫色やバリウムの黄緑 色など多くの物質ははっきり観察することが困難である。しかし、レティナディスプレイ のiPadを使った場合、それらの観察ができるかもしれない。
	- ・ iPadの力メラの解像度が、デジカメに比べて低いため、拡大すると画像が荒い。 「ぱっと転送」はBluetoothを使用するため 、映像の転送は時間がかかる。2人程度の 人数の授業で あれば、活用することが可能である。人数が4人以上になると、1人目 のデータを受信した人と、最後にデータを受信した人に5分以上の時間差ができてし まうので、授業では使いにくい。

「色のめがね」は見えない色の範囲が見やすくなるが、実際の色とは違って見える。炎 の形は見えやすくなる生徒はいるが、炎色反応としての理解がややこしくなるおそれ がある。使う生徒の対象をしぼる必要がある。

- ・ iPadについて使用したことがある生徒が増えてきているが、その使用についての生徒 の習熟度が様々である。
- ・ iPadには多くのアプリがあり、便利なアプリを探しだすことによってiPadの可能性は大 きく広がる。そのため、日々いろいろなアプリを試すことが必要である。